## **Downloading records from PubMed**

You can export references directly into EndNote.

1. Select the results you want to keep, and click on **Send to** at the top of the page.

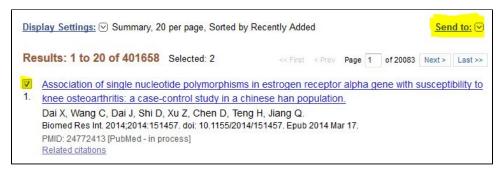

2. Choose Citation Manager and then click on Create File.

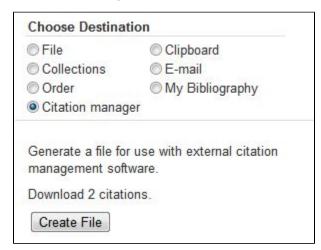

3. Open the file in **EndNote**. EndNote will open and prompt you to select your own personal EndNote Library. Your references will be automatically downloaded into this library.

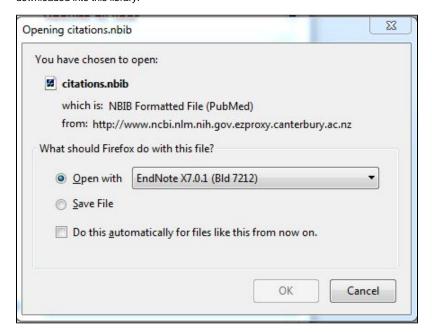